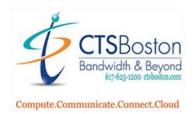

535 Albany Street, Boston MA 02118 US Phone 617.625.1200 Fax 617.625.1201 www.ctsboston.com

# **Corporate Telephone Services**

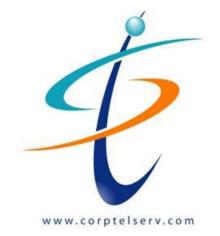

Welcome to your new

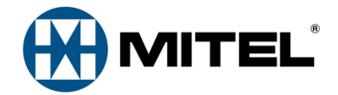

Phone System

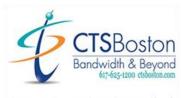

Compute.Communicate.Connect.Cloud

5320 IP Phone

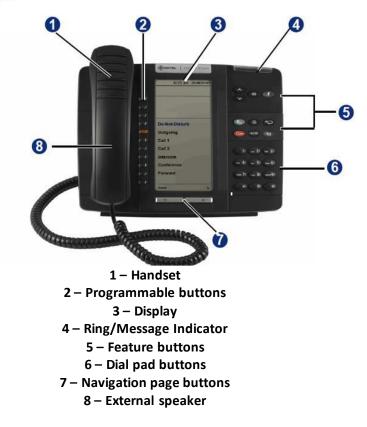

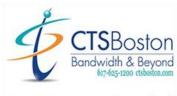

Compute.Communicate.Connect.Cloud

5330 IP Phone

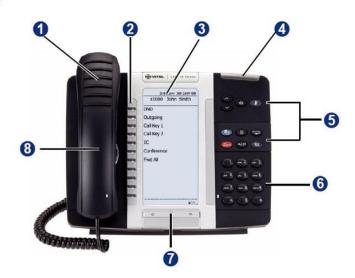

Handset
 Programmable buttons
 3 – Display
 4 – Ring/Message Indicator
 5 – Feature buttons
 6 – Dial pad buttons
 7 – Navigation page buttons
 8 – External speaker

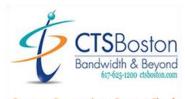

Compute.Communicate.Connect.Cloud

5340 IP Phone

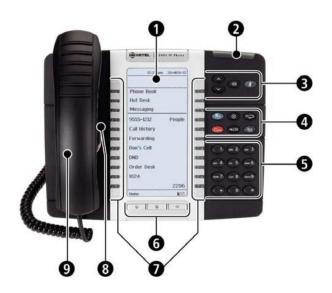

1 – Display 2 – Ring/Message Indicator 3 – Volume, Speaker/Mute Controls 4 – Feature buttons 5 – Keypad 6 - Navigation page buttons 7 –Programmable buttons 8 – External speaker 9 - Handset

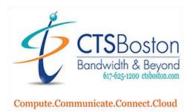

| BUTT                  | ON             | ACTION                                                                                                    |
|-----------------------|----------------|----------------------------------------------------------------------------------------------------|
| ^                     | (Up)           | Provides volume control and<br>Scrolls through feature options.                                                                                                    |
| ~                     | (Down)         |                                                                                                    |
| <b>¤</b> ¶®)          | (Speaker)      | Activates Handsfree Mode.                                                                                                    |
| Ň                     | (Mute)         | Mutes the microphone during a call.                                                                                                    |
|                       | (Applications) | Activates the Applications menu for call history,<br>conference unit, program various phone settings<br>or set up cordless devices                                                                          |
| $\otimes$             | (Special)      | Activates features while on a call. The (Special)<br>button does not cancel features. To cancel<br>features, press the Star button (*).                                                                     |
| , <sup>24</sup>       | (Redial)       | Calls the last external number dialed. You cannot redial internal numbers.                                                                                                    |
|                       | (Hold)         | Places the current call on hold and<br>Left/Backspace when entering dial pad<br>characters.                                                                                                    |
| <b>~</b>   <u></u> Ω: | (Transfer)     | Transfers the current call and<br>Right/Forward when entering dial pad characters.                                                                                                    |
|                       | (Message)      | Connects to voice mailbox and notifies when you<br>have messages and have been queued internally<br>to return a call.<br>Toggles between Alpha Mode and Numberic<br>Mode when entering dial pad characters. |

## KEY DESCRIPTION FOR TELEPHONES

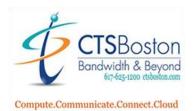

# HANDLING CALLS

| 1. Receiving Calls      | Pick up the handset or press the Ringing Line key or the Speaker<br>button (automatically places you on speaker phone).                                                                                                    |                                                                                                    |
|-------------------------|----------------------------------------------------------------------------------------------------|----------------------------------------------------------------------------------------------------|
| 2. Making Outside Calls | Either lift the handset (or leave it down to be on speaker phone), and press Call Key 1, Call Key 2, Call Key 3, or Outgoing or Speaker button.                                                                                                    |                                                                                                    |
| 3. Intercom Calls       | Dial extension number, phone rings. If no answer, call goes to Voice Mail in 15 seconds.                                                                                                    |                                                                                                    |
| 4. Transferring Calls   | Transfer Direct to<br>Extension                                                                                                    | While connected to the caller, press Transfer button, enter extension and hang up.                                                                                                    |
|                         | Supervised<br>Transfer                                                                                                    | While connected to caller, press Transfer<br>button, enter extension, wait for party to<br>answer, announce caller, hang up. If called<br>party doesn't want call, press the Line/Call Key<br>button to pull it back, press Voice Mail, enter<br>Extension then hang up |
|                         | Transfer Direct to<br>Voice Mail                                                                                                    | While connected to the caller, press Voice Mail<br>button, enter extension and then hang up. The<br>caller is transferred directly into the person's<br>Voice Mailbox.                                                                                                  |
|                         | Reverse Transfer<br>(Call Pickup)                                                                                                    | You can pick up a call holding or ringing at<br>another phone or another office by pressing "4",<br>then the extension number where the call is<br>ringing or holding. This will pull the call to your<br>extension.                                                    |
| 5. Hold                 | Placing a Call on<br>Hold                                                                                                    | While on the call, press the Hold key, the caller<br>hears music on hold. To pick back up, press<br>Hold again or the flashing call button.                                                                                                    |
|                         | Picking up a Call<br>from Hold on<br>another<br>Extension                                                                                                    | To pick up a call that is on <u>hold</u> at another<br>phone/extension by pressing the digit "4", then<br>the extension number where the call is holding.<br>This will transfer the call to your extension.                                                             |
| 6. Mute                 | At any time you may mute a handset/speaker call by pressing the Mute key. The light next to the button will lite indicating the call is muted and the display will indicate it as well. To shut it off press the Mute key again, the light will shut off. |                                                                                                    |
| 7. Redial               | Press Redial, to dial the last outside telephone number which you called.                                                                                                    |                                                                                                    |

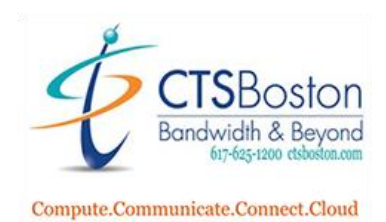

# **PHONE FEATURES**

## LEAVE HANDSET IN CRADLE TO ACCESS FEATURE CODES

|                         | Press the <b>Do Not Disturb</b> button then the <b>Speaker</b> button. The light will remain lit next                 |
|-------------------------|----------------------------------------------------------------------------------------------------|
| 1. Do Not Disturb (DND) | to the button.                                                                                                    |
| <b>Code 372</b>         | To turn off do not disturb, press the <b>Do Not Disturb</b> button. The light will go out and the display will reset. |
|                         | Press Sys. Speed or press X button then 381 and then enter the 3-digit system code                                    |
| 2. System Speed Dial    | ranging from 000-999 and # to dial the number. If you do not know the code, you may                                   |
| Code 381                | look it up under the speed dial #s directory button.                                                                  |
|                         |                                                                                                    |
|                         | Press Call Log button or press X button then 333, then 1 for Missed, 2 for Received, 3                                |
| 3. Call Logs Code 333   | for <b>Dialed</b> and <b>4</b> for <b>Clear</b> . Use arrows to move and # to dial the number displayed.              |
|                         |                                                                                                    |
|                         | Press Forward All button. Enter the extension number or enter 8 then phone/cell                                       |
| 4. Forward Code 355     | number to forward to. All of your calls will be sent to the extension or outside number                               |
|                         | and show in the display at that destination.                                                                          |
|                         | To cancel press the <b>Forward All</b> button on your phone.                                                          |
|                         | To activate, press the Dynamic Extension button, now calls are sent to the pre-defined                                |
| 5. Dynamic Extension    | destinations (cell phone), upon transfer at the destination the call is announced to you                              |
| Code 364                | and you must press # to accept or * to send the call to your Voice Mail at your office                                |
|                         | phone.                                                                                                    |
|                         | To cancel press the <b>Dynamic Extension</b> button on your phone.                                                    |
|                         | While on a live call, press the <b>Handoff</b> button. Your cell phone will ring, answer call and                     |
| 6. Handoff Code 388     | now your call will be transferred to your cell.                                                                       |
|                         | To deactivate press the <b>Handoff</b> button the call will be transferred back to your                               |
|                         | extension.                                                                                                    |
| 7 Bage / Zone           | Press <b>Page</b> button + zone, speak into handset and press the receiver button down then                           |
| 7. Page + Zone          | hangup.                                                                                                    |
|                         |                                                                                                    |

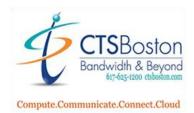

# **CONFERENCE CALLS**

### You can have a total of 8 parties on a conference call.

- 1) While connected to a call, Press the CONFERENCE button.
- 2) Make your next call (internal extension, or an outside party\*)

## \*If you're calling an outside caller you must Press a LINE button or the digit 8, then dial the phone number.

- 3) With the second call on the line.
- 4) Press CONFERENCE button twice to connect all parties.

Repeat steps 1-4, to add additional parties.

## **CUSTOMIZE YOUR PHONE**

#### LEAVE HANDSET IN CRADLE TO ACCESS FEATURE CODES

| 1. Select Ring Tone                                                          | Press <b>X</b> button then <b>398.</b> Press keys 1-9 to hear various tones and press <b>#</b> to accept the desired tone.                                                                                                    |
|------------------------------------------------------------------------------|----------------------------------------------------------------------------------------------------|
| 2. Adjust Volume of Ringer, Speaker,<br>or Earpiece                          | While in desired mode adjust volume up or down with volume bar and press the center of the bar to save the volume level.                                                                                                    |
| 3. To Set the Language, Text Size, Brightness & Contrast<br>and Screen Saver | Press the Applications button<br>Press the Setting button<br>-Select Languages to change language<br>-Select Text Size to change to large or small text<br>-Select Brightness & Contrast to adjust<br>-Select Screen Saver to set time & brightness<br>Once you have made your change Press Save button                                                                                                    |
| 4. Programming a Personal Speed Dial Number<br>(Only 0-9 Allowed)            | <ul> <li>When done Press Close button</li> <li>Press X button then 383 and select a bin number 0</li> <li>through 9. Spell the name of the speed dial contact.</li> <li>Press Accept in display or # on key pad.</li> <li>Enter number using key pad. Enter the digit 8 (this enters the outside line code) and enter 1 plus the area code and number,</li> <li>Press Accept in display or # on key pad.</li> </ul> |
|                                                                              | To Edit a Personal Speed Dial see next page                                                                                                    |

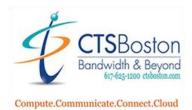

|                                                  | To Edit a Personal Speed Dial:                                           |
|--------------------------------------------------|--------------------------------------------------------------------------|
|                                                  | Press 383 and scroll or enter the bin number of the speed                |
|                                                  | dial you want to edit                                                    |
|                                                  | To delete characters or move the cursor back press the                   |
|                                                  | Hold button.                                                             |
|                                                  | To move the cursor forward press the Transfer button                     |
|                                                  | <u>To accept</u> the information that is displayed press # key to        |
|                                                  | advance to the screen then press # key to save.                          |
| 5. Programming a Button (with extension numbers, | For Extension Number:                                                    |
| personal speed dial and system speed dial)       | Press <b>X</b> button then <b>397</b> on the key pad. Select <b>the</b>  |
|                                                  | <b>button</b> you would like to program. Enter the value for the         |
|                                                  | key: Enter <b>extension number</b> .                                     |
|                                                  | For Personal Speed Dial Number:                                          |
|                                                  | Press <b>X</b> button then <b>397</b> on the dial pad. Select <b>the</b> |
|                                                  | button you would like to program. Enter 382. Enter the                   |
|                                                  | bin number for the personal speed dial number                            |
|                                                  | For System Speed Dial Number:                                            |
|                                                  | Press X button then <b>397</b> on the dial pad. Select <b>the button</b> |
|                                                  | you would like to program. Enter <b>381</b> . Enter the <b>system</b>    |
|                                                  | speed dial bin number.                                                   |